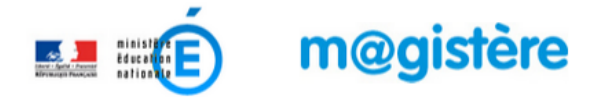

## **Actuellement, la plateforme est optimisée pour une utilisation avec Firefox**

1. Se connecter au portail académique à l'adresse :

**<https://portail.ac-lyon.fr/>**

avec les mêmes identifiant et mot de passe que sur Iprof ou le Webmail

*L'identifiant est de la forme : initiale du prénom puis nom éventuellement tronqué ou suivi d'un chiffre.*

- accédez à vos applications Authentification Identifiant Mot de Passe ou Pa exion par clé OTP : activer ma clé tifiant, veuillez contacter le guichet unique au 04.72.80.64.8
- 2. Une fois connecté, choisir Dans la colonne de droite, le lien Formation à distance Puis dans la zone centrale le lien M@gistère

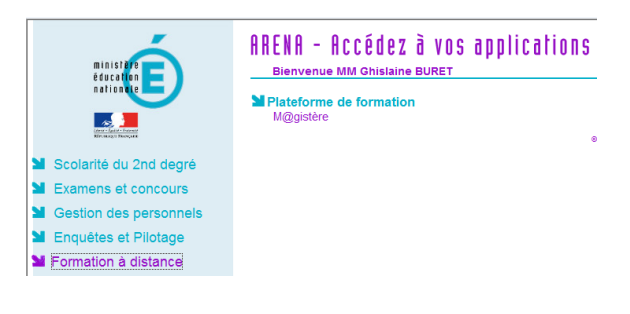

3. Bienvenue sur la plateforme m@gistère de l'académie de Lyon

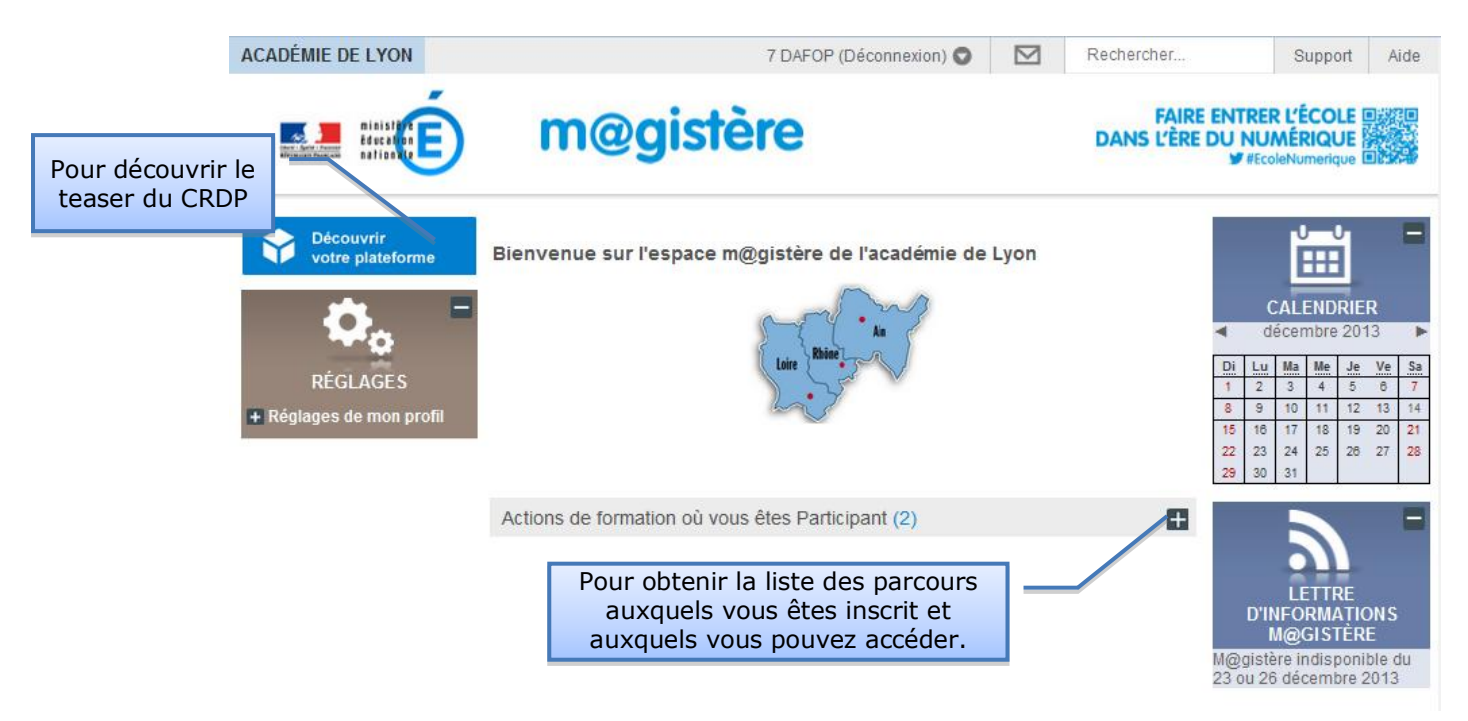

Cliquer sur le parcours, support de la formation à laquelle vous êtes inscrit.